# **Краткое руководство S560**

#### **Распаковка**

Перед использованием, пожалуйста, проверьте устройство и убедитесь, что в комплектацию включены следующие элементы:

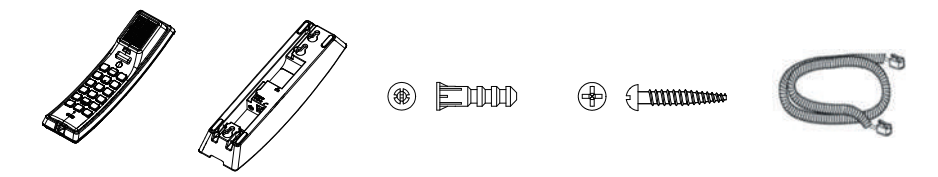

Трубка х 1 Базовая станция х 1 Пластиковый дюбель х 2 ST4x20 шуруп x 2 Телефонный шнур х 1

# **Обзор продукта**

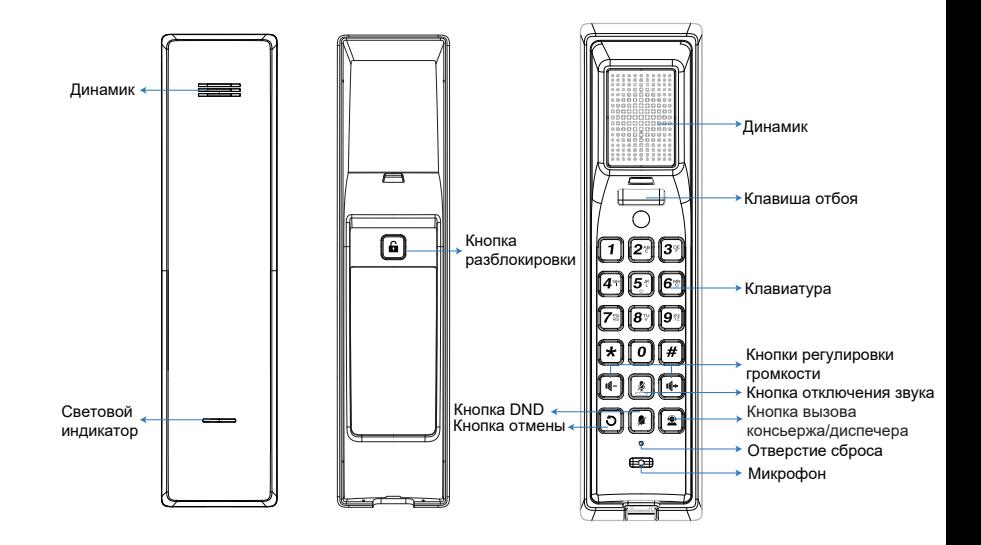

**S560** Краткое руководство

#### **Установка**

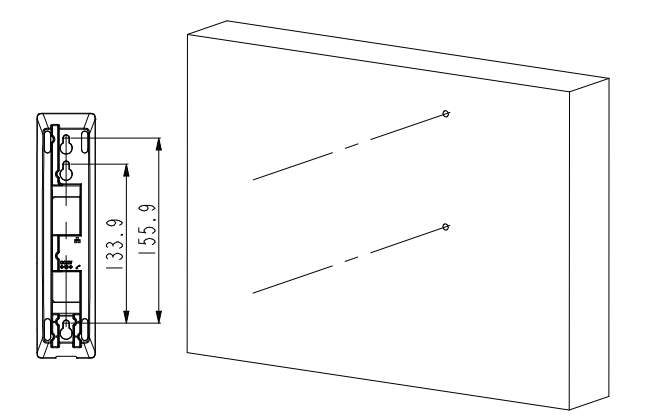

Согласно положению кабеля просверлите два отверстия в стене и убедитесь, что расстояние между этими отверстиями соответствует указанному на рисунке измерению

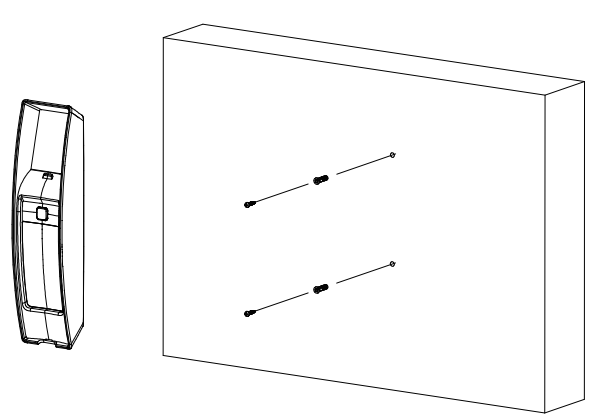

# **Краткое руководство S560**

Вставьте пластиковые дюбели в просверленные отверстия. Закрутите крестовые винты ST4x20 в пластиковые дюбели. Не затягивайте винты полностью, .оставьте немного места для размещения устройств.

Подключите кабели для тестирования устройства.

Для получения дополнительной информации см. раздел "Подключение устройства".

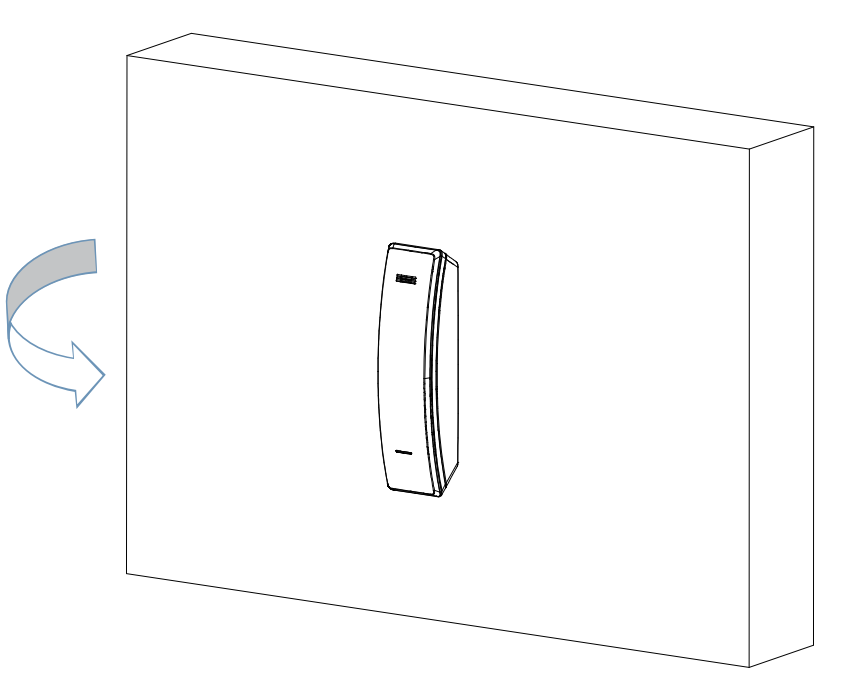

Совместите крепежные отверстия на задней стенке устройства с винтами в стене, а затем надавите на устройство, чтобы надежно закрепить его на стене.

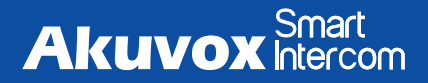

### **Краткое руководство S560**

### **Подключение устройства**

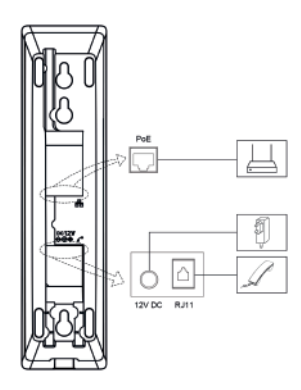

#### **Топология сети**

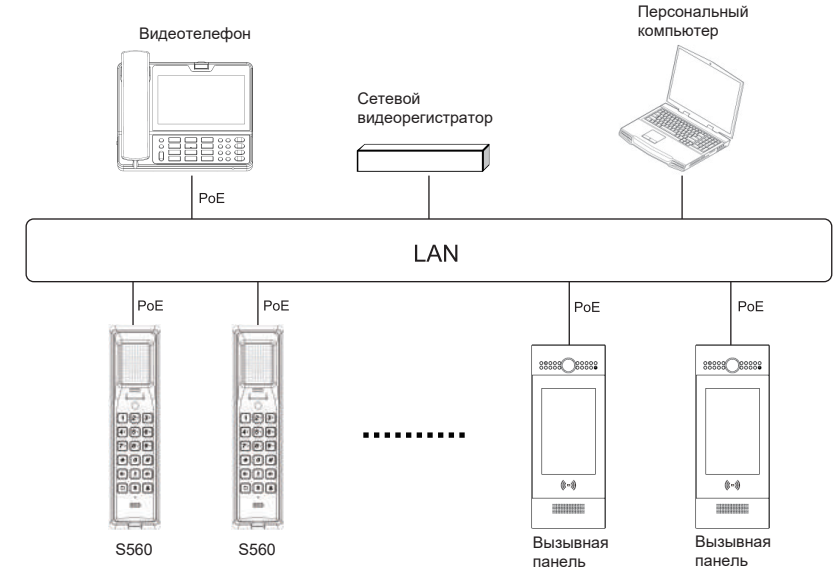

# **Краткое руководство S560**

### **Конфигурация**

1. Доступ к веб-сайту: Нажмите и удерживайте кнопку #, устройство объявит IP-адрес. Введите IP-адрес в браузере, затем введите логин и пароль для входа (по умолчанию - 'admin').

2. Доступ к основной информации: После настройки сети и питания перейдите в раздел **Статус > Основное**, чтобы проверить статус Аккаунта, Сети и Версии.

3. Регистрация аккаунта: В веб-интерфейсе перейдите по пути: **Аккаунт > Основная страница**, чтобы ввести информацию об аккаунте, нажмите **Подтвердить (ОК)** для подтверждения (см. Руководство администратора для получения дополнительной информации).

#### **Функции**

#### Совершение вызова

Для осуществления аудиозвонка введите контактный номер абонента или номер его квартиры.

Разблокировка Во время разговора вы можете нажать на кнопку  $\widehat{\mathbb{G}}$  для того, чтобы открыть дверь.

Быстрый набор

Зажмите одну из 10 кнопок цифровой панели с предварительно настроенным быстрым набором для совершения звонка

Не беспокоить (DND)

В режиме DND световой индикатор всегда включен и светится фиолетовым цветом.

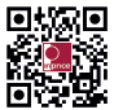

+7(495)134-33-70 **X** helpdesk@inprice.ru www.akuvox-rus.ru

**AKUVOX (XIAMEN) NETWORKS CO., LTD.** Адр.: 117447, Москва, ул. Большая Черёмушкинская, д. 13 стр. 2.